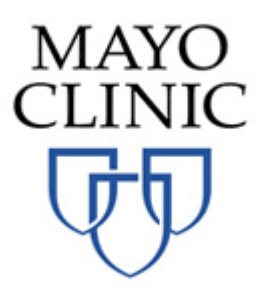

# **Second Life® and Mayo Clinic CME Course Instructions**

# **What is Second Life®?**

Second Life® is an on-line virtual world where people are represented by characters (avatars) that interact with each other and the environment of the virtual world. Once you have created your own personal Avatar you are able to communicate to others via text, voice, streaming audio and video. This environment has unique and engaging ways for people to interact via their avatar in real time.

## **How will this be used in the course sessions I am registered in?**

Mayo Clinic is offering Second Life® as an option for participating in course sessions. The "virtual sessions" will take place in the Mayo Clinic Conference Center within Second Life®.

As a participant in the Second Life® program, you will hear the faculty member's actual voice, view the presentation materials, and see the faculty member represented by an avatar as the presentation is taking place in real time. You are able to participate in Q&A sessions in real time.

## **What if I do not have a Second Life**® **Account or Avatar?**

- Go to [http://www.secondlife.com](http://www.secondlife.com/) and select the "**Join Now**" button at the top right
- Follow the instructions for selecting a user name, password and supplying account information
	- o You will select an avatar for your character which can be changed later to customize our appearance, if you wish.
	- o Use a work or a personal email address it can also be changed later.
	- o When asked, select the "free" account as you can upgrade to a "premium" account at a later time if it is of value to you.
- If the viewer is not installed on your computer or laptop already
	- o Download and install the viewer software from the supplied link in the account creation process
	- o or from the bottom of the [www.secondlife.com](http://www.secondlife.com/) web page
	- $\circ$  Install on your computer or laptop \*Note: if you are using a work computer your organization may require that you contact your IT department to install the viewer

# **Logging into Second Life**

- Launch the viewer
- Enter your username and password
- Uncheck the box to store your password if this is a shared computer/laptop
- Select "Log In"
- The first time you log in you will be asked to accept the "terms of service"

### **Orientation and Help**

- On your first login, you will be taken to an "Orientation Island"
- A series of exercises will teach you to move, interact with objects, and communicate with other people via their avatars. This will be helpful in preparing you for the course.
- An excellent orientation island to visit is Virtual Ability Island. To get there click on the link <http://maps.secondlife.com/secondlife/Virtual%20Ability/120/48/22> and login.
- Additional help can be found at<http://secondlife.com/support/?lang=en-US>

#### **Visiting Mayo Clinic's Conference Center In Second Life**®

There are two ways to get to the Mayo Clinic Region in Second Life®

- Click on the link http://maps.secondlife.com/secondlife/Mavo%20Clinic/34/195/28 and login as you normally would
- Type Mayo Clinic in the search box at the top right of your screen and click on the Region: Mayo Clinic. Click on "teleport" to be transported. Follow the signs to the Conference Center

Once inside the conference center, have a seat (right click on a chair and select Sit Here). Someone will be there to greet you and be able to answer any questions you might have prior to the session start time.

Mayo Clinic's Virtual Campus operates with the same expectations as our physical campuses. Proper dress and behavior are required.

#### **What equipment will I need?**

You will need a laptop or computer that is connected to the internet and meets the minimum standards established by Second Life®. Visit [http://secondlife.com/support/system](http://secondlife.com/support/system-requirements/?lang=en-US)[requirements/?lang=en-US](http://secondlife.com/support/system-requirements/?lang=en-US) . Sound must be enabled on your device in order to hear the moderator present the material.

#### **Practice Sessions**

Mayo Clinic Virtual Campus orientation sessions will be conducted prior to the conference date. Participants will receive an email notification with the dates and times of these sessions.

#### **Additional Help**

If you need additional assistance we are happy to help. Contact Brian Kaihoi [Kaihoi.brian@mayo.edu](mailto:Kaihoi.brian@mayo.edu) or Victoria Staifer at [Staifer.victoria@mayo.edu](mailto:Staifer.victoria@mayo.edu) with questions regarding Second Life®.